## New Features in TNTgis 2021 (Updated 5 Jan 2021)

■システム全般

- ジョブ処理では、多数のファイルを参照するジョブの読み込みが改善されます。これにより、各ジョブの 読み込みが高速化され、同時に実行されている他のジョブに影響を与えるオーバーヘッドが軽減され ます。
- 様々なプロセスで保存された設定の読み込みを高速化します。これは、何千ものフィールドを持つデー タベーステーブルを操作するときに特に顕著です。

■表示

- コントラスト強調に、[Balanced Contrast Enhancement Technique(BCET)放物線]と[キュ ービック法]を追加しました。
- [カテゴリ]/[クラス] ラスタで自動カラーパレット生成を適用する際に、平均的な元の色とのマッチン グを改善しました。
- ステレオアナグリフメガネの設定を簡素化しました。
- 「レイヤ名変更」の操作を明確にしました。
- Style-by-Attribute で空のテーブルが選択されないようになりました。
- Bing Maps バージョン 2021 で認証されたすべての TNTgis Pro ライセンスは、2021 年中も 引き続き Microsoft Bing Maps レイヤにアクセスできます。これには、TNTgis 2021 がインスト ールされ、有効化された後の TNTgis の以前のバージョンも含まれます。

■ジオマッシュアップの構築

- オーバーレイレイヤのグループ化をサポート。
- 相互に排他的なオーバーレイレイヤのセットをサポート。

<ジオマッシュアップ - Google マップ>

- 1 つのマルチレイヤグループに結合されたレイヤは、サイドバーに 1 つのレイヤとして表示されます。ユ ーザーはフォルダを開くことで、サブレイヤと対応するコントロールにアクセスすることができます。
- URL に初期マップ範囲を設定するパラメータを指定することができるようになりました。これにより、 同一のマッシュアップを複数のソースページからそれぞれ異なる初期表示でリンクすることができま す。
- 地物を検索してそこへズームする URL パラメータをサポート。
- サイドバーに排他的グループのコントロールを追加。[Show]ドロップダウンメニューで、表示するレイ ヤのセットを選択。選択した排他的グループ内のレイヤのみがマップと凡例に表示されます。
- 検索を送信する前に、検索クエリのテキストをエスケープします。

■データベースエディタ/操作

 テーブルを結合する際に、数値とテキスト、日付とテキストなど、2 つのフィールドタイプをマージでき ない場合にメッセージが表示されるようになりました。最初に競合するフィールドの名が表示されま す。

入力テキストが長い場合は必要に応じてテキストフィールドを自動的に展開します。

## ■画像分類

- カラーパレットが自動カラーマップによって保存されると、ラスタレイヤが設定され、保存されたパレッ ト名で保存されます。以前に作成された(または名前を付けて保存された)処理後のラスタは、自動カラ ーパレットジェネレータで生成された新しいパレットを取得し、後に表示処理で表示された場合は、最後 に保存されたパレットが処理ラスタに使用されます。しかし、その後に分類結果を[保存]すると、デフォ ルトのパレット名が使用され、そのパレットのみが新たに保存された処理ラスタに含まれます。
- 様々な「教師付き」手法では、統計量を計算するのに十分なサンプル数がない場合に対処します。処理 後のラスタには,通常,そのクラスの出力セルがありません.
- 未ジオリファレンスの入力ラスタを処理する際にはその出力ラスタにセルサイズが設定されます.
- 新しい入力を選択するとき、サイズとジオリファレンスされた位置の両方が一致していない場合は、以 前のトレーニングセットをクリアします。
- 新しいトレーニングセットを開いたり作成したりする際に、以前のトレーニングセットレイヤを自動的に 削除するようにしました。
- 右マウスボタンメニューの領域選択で、「編集」が有効になっていない限り、トレーニングラスタを変更 するオプションは無効になります。
- 混同行列の表示にツールチップを追加し、列または行が処理後のラスタまたは比較ラスタに適用され るかどうかを表示するようにしました。また、メインウィンドウの列の見出しに ツールチップを追加しま した。

■カメラ画像 Raw フォーマットのインポート

- カメラ独自の「Raw」フォーマットデータのインポートが可能になりました。これは、インポート(ラスタ) のフォーマットリストに RAW-PHOTO として表示されます。
- Canon 、 Casio 、 Fuji 、 Hasselblad 、 Kodak 、 Konica 、 Leaf 、 Lieca 、 Minolta 、 Nikon 、 Olympus、Panasonic、Pentax、Phase One、Polaroid、Ricoh、Samsung、Sigma、Sinar、 Sony などの 700 以上のカメラの RAW フォーマットをサポートしています。
- Raw データの赤/緑/緑/青のベイヤーパターンを処理して整列した RGB 画像にする方法をコントロー ルするための補間オプションが提供されています。オプションには、リニア、閾値ベースの可変グラデー ション数、パターン化されたピクセルグループ化(デフォルト)、および適応均質性指向性があります。ま た、補間を行わず、生のベイヤーパターンピクセルを単一の 16 ビットグレースケールラスタまたは個別 の赤/緑 1/緑 2/青ラスタとしてインポートするオプションもあります。
- RAW フォーマットで使用されるファイル拡張子は定義されたていないため、インポートするファイルを 選択すると、すべての拡張子が一覧表示されることにご注意ください。ファイルが選択されたときにフ ァイルが読み取り可能かどうかを判断します。
- 一般的なインポート/エクスポート
- ピラミッド層が埋め込まれた TIFF / GeoTIFF をインポートするときに、ピラミッドの[なし]オプショ ンを選択すると、埋め込まれた層はコピーされなくなります。このオプションでリンクする場合、埋め込 まれた層はリンクされますが、リンクファイルに追加の低解像度層は作成されません。
- X–Y–Z をラスタにインポートするとき、ラスタサイズを 2x2 まで小さくできるようになります。また、 ラスタが小さすぎる、大きすぎる、ポイントが読み取れない、座標が範囲外である場合、特定のエラーメ ッセージを出すようになりました(X / Y を列/行として扱うオプションを使用する場合)。
- シェイプファイルのインポートは、定義されていないデータベースがフィールドに関連付けられている場 合に対応するようになりました。
- シェイプファイルの「日付/時刻」フィールドのエクスポートが可能になりました。関連する DBF フォーマ ットが直接日付+時刻フィールドをサポートしていないため、フィールドは 「日付」としてのみエクスポ ートされます。

■図形要素による画像統計([画像]>[統計値]>[図形要素による統計])

- 最小と最大の統計値の X、Y、カウント値を追加します。これにより、各図形要素に関連付けられた最小 値または最大値を持つ最初のセルの位置が報告されます。この使用法として考えられるのは、あるエリ ア内の最低点または最高点を見つけることです。「カウント」は、最小値または最大値を持つセルが複数 ある場合に役立ちます。
- すべての統計値をオンまたはオフにするボタンの追加。

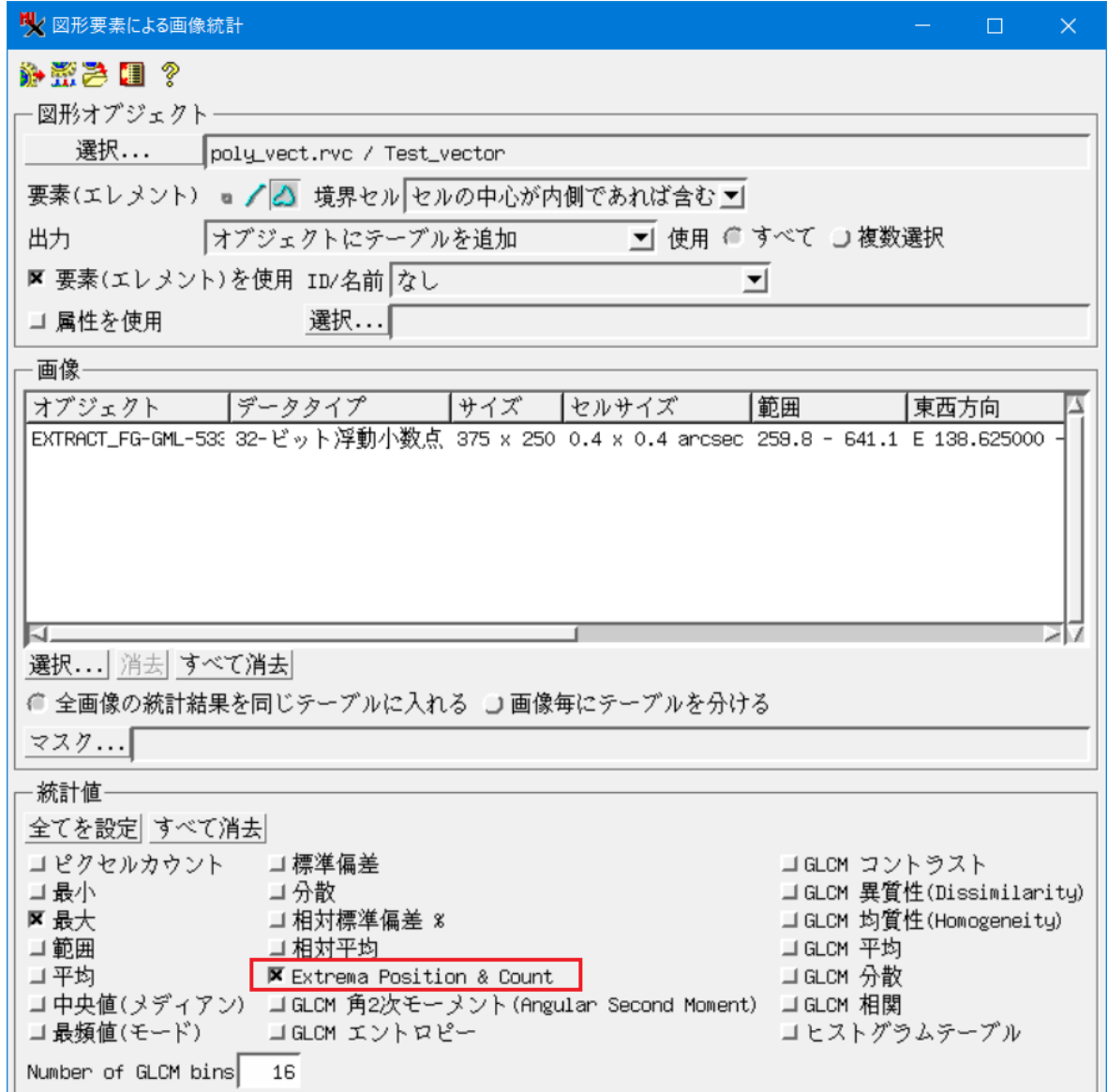

■バンドによる画像統計([画像]>[統計値]>[Image Statistics by Band])

- この新しい処理は、ラスタ/バンドごとに様々な統計値を計算します。これらの統計値の多くは、ヒスト グラムビューなどの他の場所で利用できますが、この処理により任意の数の入力ラスタと統計値の選 択が可能になります。
- 一般的な統計値には、セル数、最小値、最大値、範囲、平均値、中央値、最頻値、標準偏差、分散、相対標 準偏差%などがあります。さらに、Angular Second Moment(角 2 次モーメント)、エントロピー、 コントラスト、Dissimilarity(異質性)、Homogeneity(均質性)、Mean(平均)、Variance(分散)、 Correlation(相関)を含むグレーレベル同時生起行列(GLCM)統計値を計算できます。
- この処理からの出力は、CSV またはテキスト(.txt)ファイルになります。

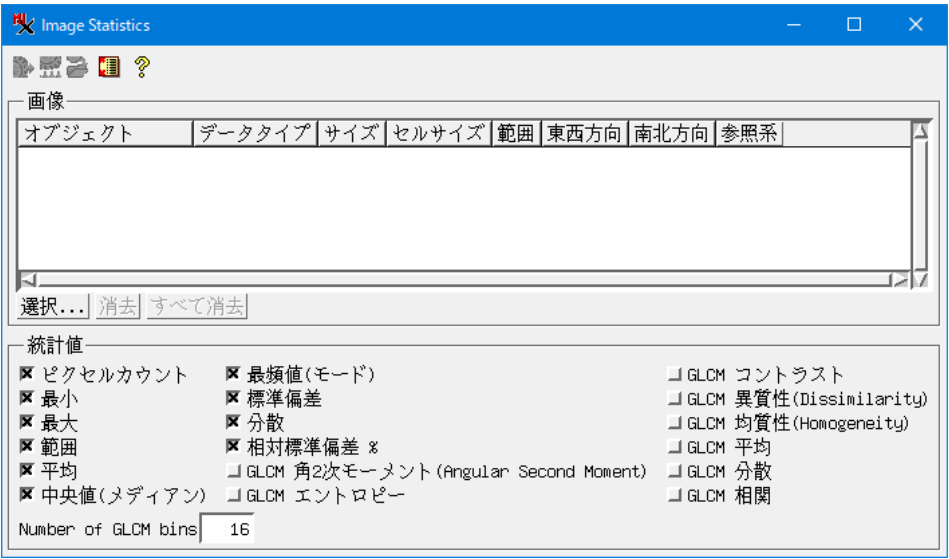

■図形からのラスタの距離 ([画像]>[空間解析]>[図形から距離ラスタを計算])

- 方向ラスタを計算する機能を追加しました。方向のオプションには、[ラスタの真上から時計回り]、[投 影法の北から時計回り]、[ラスタ右方向から反時計回り]、[投影法の東から反時計回り]があります。
- ベクタに加えて、CAD とシェイプ要素をサポートするようになりました。
- カラースプレッドとパレットの設定機能を追加しました。方向出力では、連続的なカラーグラデーション を生成するために「cyclic(周期的)」パレットを使用することができます。
- 既存の参照ラスタに出力を合わせる機能を追加。

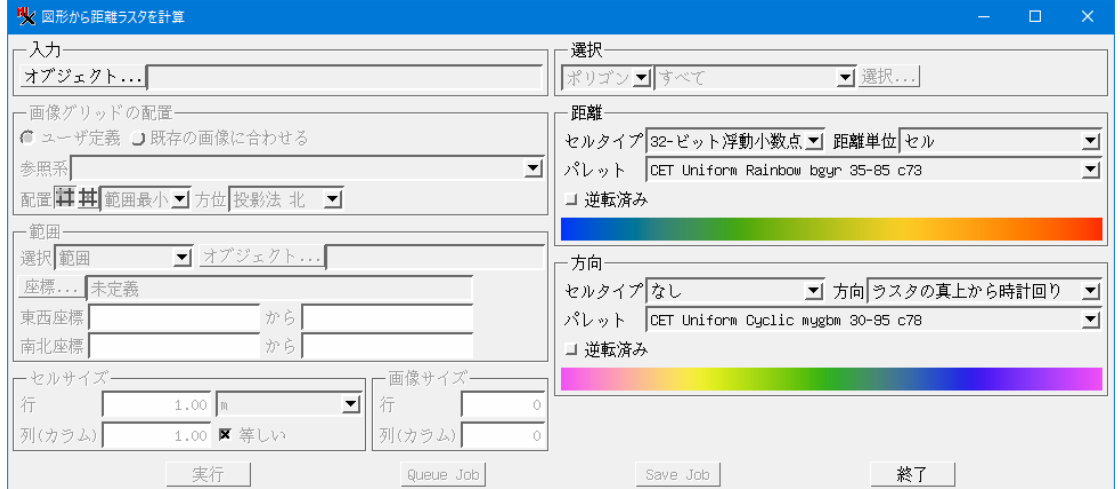

■ラスタ図形グリッド ([画像]>[図形変換]>[Raster Geometric Grid])

- この処理は、地形ポイントを抽出する処理から分離され、両方のインターフェイスが簡素化されました。
- グリッドの開始と終了のラスタ列/行を指定するオプションが追加されました。
- すべての数値ラスタセルタイプをサポートするようになりました。

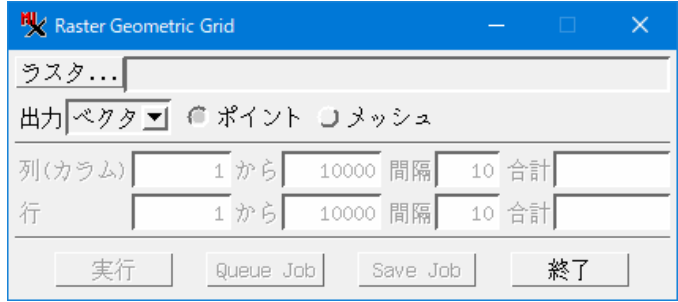

■ラスタのモザイク([画像]>[モザイク])

- 「モザイク重複箇所(Mosaic Overlap)」設定に [境界でフェード(Fade at Boundaries)]オプシ ョンが追加されました。これを選択すると「Fading Distance(フェード距離)」設定が有効になり、ユ ーザー定義の境界線から外側に何個のセルをフェードに使用するかを指定できます。
- 各入力に対して境界線を定義するには、リストから 1 つの入力画像を選択し、「フェード境界の定義」ツ ールを選択します。このツールを使うと、TNTgis の他の場所で使われているのと同様に、ユーザーが 領域を描画できます。画像の外側に描かれたものはすべてその画像にクリップされるだけなので、すべ ての面で一致させようとする必要はありません。オーバーラップする領域では、境界線の描画方法を選 択できます。

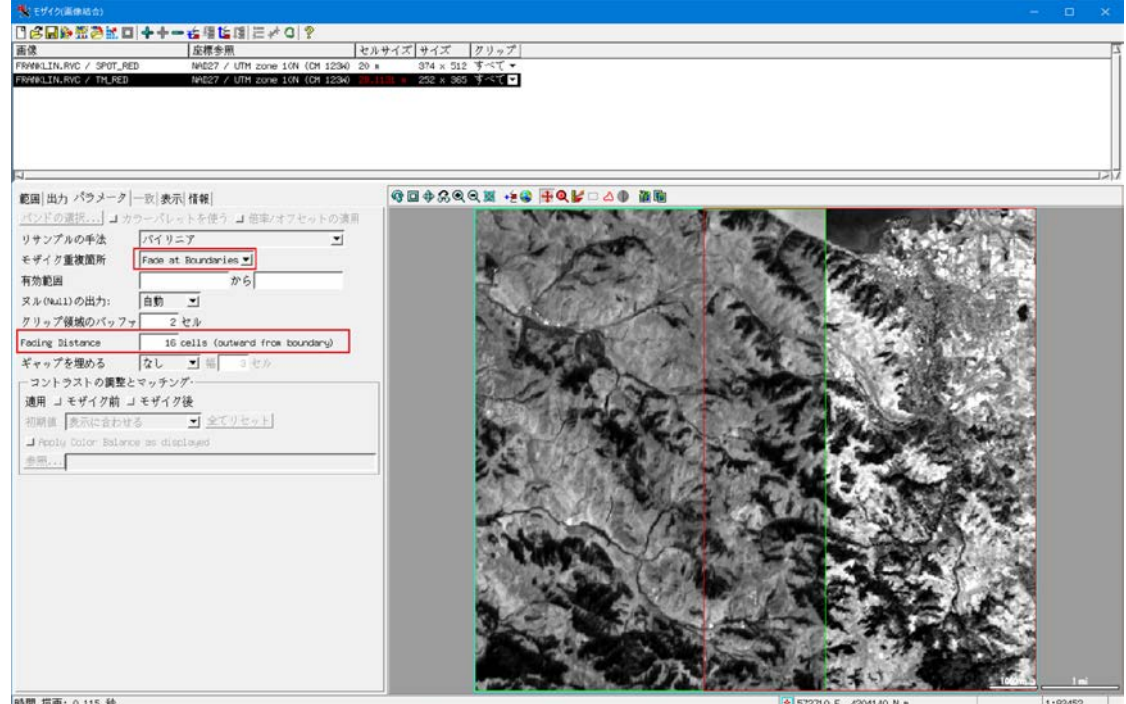

## ■ラスタの主な構成要素

 入力ラスタの数に制限がなくなりました。いつものように、実際の制限は利用可能な PC リソース(メモ リ、処理速度等)に依存します。

- 出力ラスタを作成せずに統計を計算して表示するための [分析] ボタンを追加しました。統計情報だ けが必要な場合が多く、統計情報をプレビューすると保存するコンポーネントの数を決めるのに役立ち ます。
- 保存するコンポーネントラスタの数を設定するコントロールが追加。値のデフォルトは入力ラスタの数 になります。
- 出力にマスクを適用するオプションが追加。
- 順方向配列と一緒に逆変換配列を保存するオプションを提供。変換配列は、ユーザー定義の線形ラス タの結合処理で使用できます。
- 選択したセルタイプに応じて、出力に圧縮/ロスレスオプションを追加します。

■ラスタラジオメトリック補正([画像]>[ラジオメトリック補正])

- ヒストグラム手法のダークオブジェクト値の計算が改善、各バンドの開始値をより適切に特定します。
- 最小値とコントラストのダークオブジェクトの選択肢を追加しました。最小値を選択すると、各ラスタの 全体的な最小の正のセル値が使用されます。コントラストの選択では、各ラスタの最後に保存されたコ ントラストテーブルのコントラスト下限値が使用されます。コントラストテーブルが存在しない場合は最 小の正の値が使用されます。
- ASTER バンド 10-14 (熱) が入力可能に。これらの帯域では、値は真の反射率ではなく、これらの 波長のセンサーでの太陽放射輝度に対して 100%を超えることが多いため、放射輝度のみが出力され ます。

■ラスタ地形特性([地形]>[地形特性])

- 曲率の出力オプションに[General]を追加。
- 曲率出力のコントラストを正規化(Normalize)に設定します。これにより、ほとんどの値が全体の範囲 の狭い部分にあるため、結果のデフォルトの自動表示が改善されます。
- 出力に基づいてピラミッドの計算方法を自動的に決定。ほとんどの出力では平均法が使用されます。

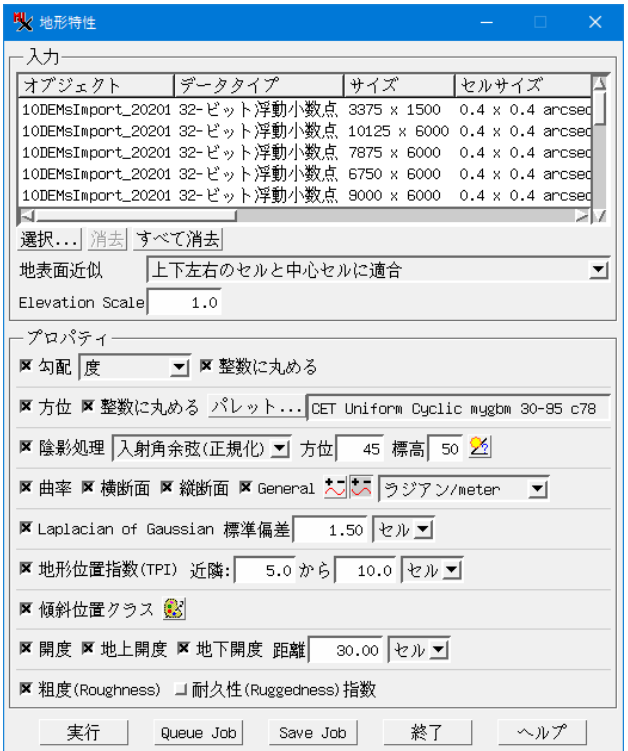

## ■ラスタのトレンド分析と調整

([画像]>[コントラストとトレンド]>[Trend Analysis and Adjustment])

 このプロセスは V2021 では画面がリニューアルされています。主な操作上の変更点は、分析ステップ がトレンド除去ステップから分離されていることです。これにより、ユーザーは入力を再解析すること なく、モデルの種類や係数の数を瞬時に調整できるようになりました。

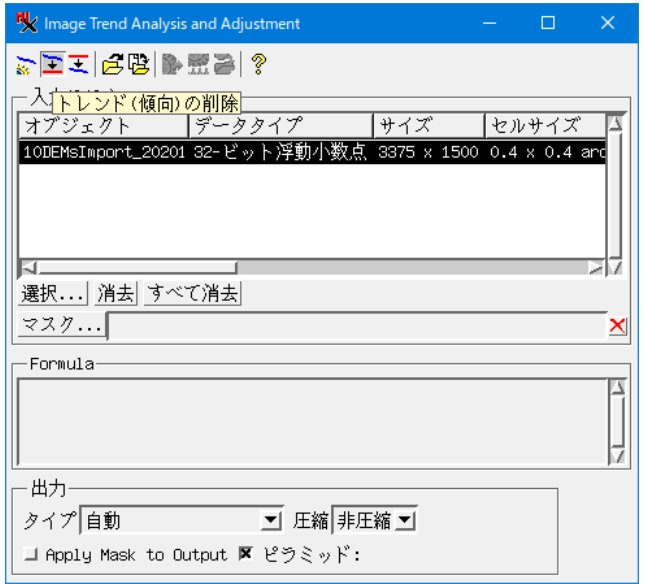

- トレンドモデルは保存して再ロードできます。モデルを作成またはロードすると、そのモデルを使用して 任意の数のラスタにトレンドを削除または適用できます。モデルは異なるラスタ寸法に自動的にスケー リングされるため、ラスタのサイズがモデル作成時に使用されたものと異なる場合は、この機能を慎重 に使用する必要があります。
- トレンドを削除したりラスタに適用する場合、減算/加算、または再スケーリングのいずれかのオプショ ンが利用できます。元のトレンドバイアスの原因によっては、トレンドを正しく除去するために別の選択 が必要になる場合があります。
- 以前の一般的な 2 次元多項式モデルに加えて,放射状多項式モデルがサポートされるようになりまし た。ユーザーは放射状の中心を指定できます(デフォルトはラスタの中心)。中心に最も近い最大または 最小のトレンド値に基づいて自動的に位置を推定するオプションも利用可能です。これは通常、カメラ のケラレモデルを計算するのに役立ちます。
- 10 次までのトレンド多項式を解析できるようになりました。解析前に最大次数を指定し、ラスタを処理 する前にそれより低い次数に調整できます。
- トレンド分析に含めるセル値の範囲をオプションで指定できるようになりました。これにより、結果にバ イアスがかかる可能性のある外れ値を簡単に除外できるようになりました。
- ピラミッド層に基づいた分析のための事前定義されたサンプリング選択が利用可能になり、処理が高 速化されました。
- マスクを指定して、必要なピクセルのみを分析に含めることができるようになりました。これは、境界セ ルのみを使用するという制限されたオプションに代わるものです。マスクはオプションで出力に適用で き、マスクから除外されたセルは null になります。
- RGB ラスタは、各コンポーネントが独自のモデル係数を持つように処理できるようになりました。
- トレンドモデル係数やその他の情報をテキストファイルに保存して、他のアプリケーションやレポートで

使用できるようになりました。

- トレンドモデルは、分析に使用される入力ラスタと同じ寸法のラスタとして保存できます。
- トレンドを削除または適用する際にモデルのスケール係数を調整して、モデルの効果を増減できます。
- トレンドを削除または適用する際にジョブ処理が可能になりました。

■リグカメラのアライメントと露出バランス調整

([画像]>[リサンプルとリプロジェクト]>[リグカメラのアライメントと露出バランス調整])

- このプロセスの操作シーケンスが変更され、アライメントの計算が選択したフレームの特定のアクション として実行されるようになりました。したがって、ユーザーはすべてのフレームで処理を実行する前に、 アライメントを計算するか、以前に計算したものを使用する必要があります。これにより、ユーザーは表 示画面でアライメントを確認することができます。
- アライメントプロファイルを保存して再利用できるようになりました。アライメントプロファイルは、カメ ラのメーカー/モデル(メニューから選択)とシリアル番号(利用可能な場合)の両方に基づいて「カメラ ごとに」保存されるため、選択可能なセットには他のカメラで行われたアライメントは含まれません。
- ゼロ値の入力セルを 0、1、または NULL として出力するオプションを追加しました。通常、この処理の 結果は TNTgis 以外のソフトウェアで使用され、値が 0 のセルは NULL として扱われることが多いで す。
- 表示画面では、バンド間の初期シフトの比較や推定のために、最初にアライメントを行わずにバンドの 組み合わせを許可するようになりました。
- 高度範囲ごとにフレームを[含める]/[除外する]の選択ができるようになりました。上昇/下降中に取 得したフレームを除外するのに便利です。
- 出力フォルダの場所の入力を求めるか、入力から自動的に決定するかを指定できるようになりました。
- [含める]/[除外する]チェックボックスにカーソルを合わせると、ツールチップが表示され、マウスの右 ボタンメニューでさらに多くの選択肢が利用できることを示します。
- バンド別のファイル数の不一致が検出された場合、メッセージには問題を診断するのに役立つ詳細情 報が表示されるようになりました。表示される情報には、予想されるファイル数、見つかったファイル数、 使用されたファイル検索フォルダとパターンが含まれます。
- [ヘルプ]ボタンに、マイクロイメージ社サイトにあるチュートリアルへのリンクが表示されるようになり ました。

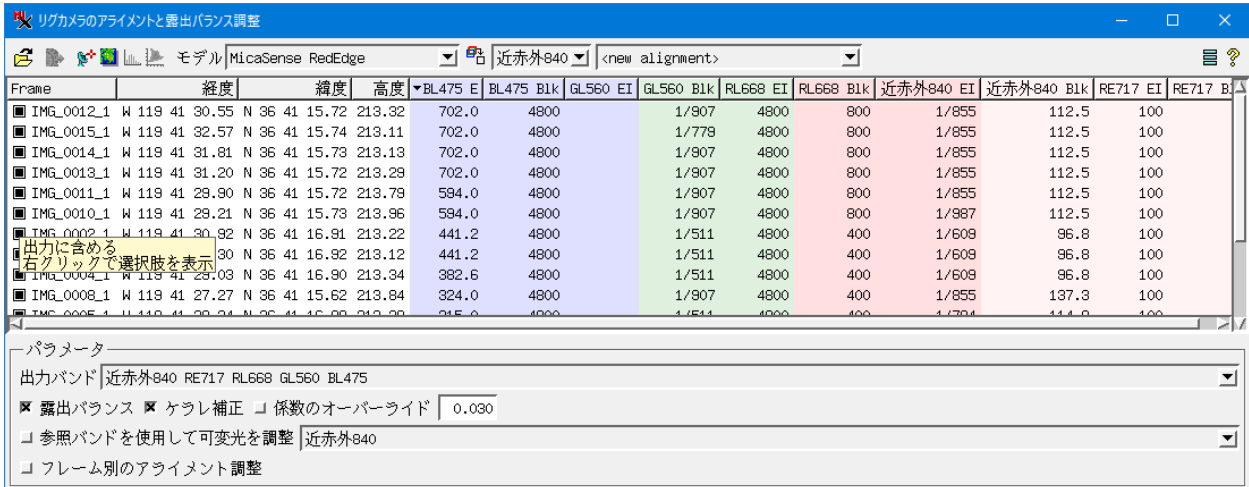

■地表面経路解析([地形]>[経路解析])

- 変更率のしきい値を設定できるようになりました。新しいパスが前のパスよりも長くなく、指定したパ ーセンテージよりも短くない場合、処理は自動的に停止します。最後に計算されたパスを保持するため にいつでも処理を停止することができるようになりました。
- 最後の繰り返しが異なる色で描画されるようになり、進行状況がわかりやすくなりました。

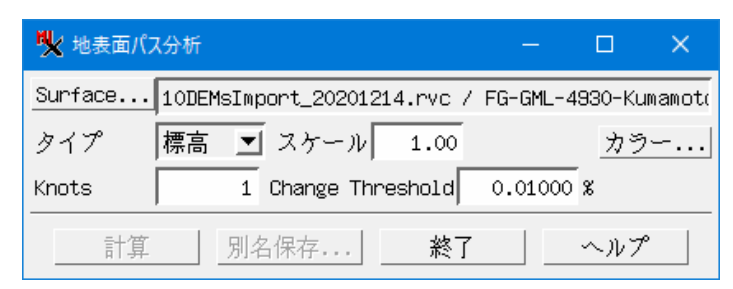

■地形抽出ポイント([地形]> [Extract Points]> [Terrain Extract Points])

- この処理は、メッシュを生成するプロセス(Raster to Geometric Grid)とは別のものになりまし た。
- 生成された各ポイントのタイプ(極小値、極大値など)を指定するテーブルを作成できます。

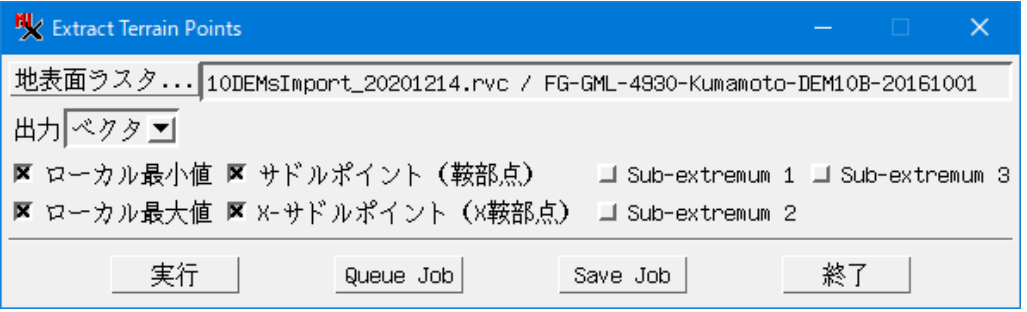

■SML スクリプトエディタ

- メインスクリプトエディタは、ほとんどの編集操作にメニューの代わりにツールバーを使用するように再 設計されました。これにより、より使いやすくなり、頻繁に使用する操作にアクセスするために何度もス テップを踏む必要がなくなりました。
- 「保存1と「別名保存1の両方の選択肢(ボタン)が追加されました。これにより、ファイルを保存するたび に保存場所を入力する必要がなくなりました。
- 外部テキストエディタなどの別のツールでスクリプトファイルを変更した後に、エディタでスクリプトを すぐに再読み込みするための「再読み込み(リフレッシュ)」ボタンが追加されました。さらに、自動リロ ード設定をオンにして、このような変更を検出し、自動的にリロードすることができます。編集が行われ、 まだ保存されていないかどうかを確認するように求められます。
- 検索と置換機能が利用可能になりました。
- 「暗号化された」スクリプトを保存すると、後で編集するために暗号化されていないコピーを保存する よう求めるメッセージが[暗号化オプション]ウィンドウに表示されます。
- [構文チェック]または[実行]を使用してスクリプトの構文エラーが検出されると、カーソルはスクリプト エディタウィンドウの関連する行またはその近くに自動的に配置されます。必要に応じて、その行を表 示するためにウィンドウが自動的にスクロールします。
- プリプロセッサステートメントが使用されると、メッセージの行番号が自動的に調整されます。
- テキストの「挿入」カーソルが太字になり、大きなスクリプトの中で見つけやすくなりました。また、気を 散らさないよう、カーソルの「点滅」はカーソルが動いていない場合、数秒後に自動的に停止するよう になりました。
- クエリスクリプトを編集する際に、「フィールドの挿入」ウィンドウにフィールドタイプが表示されるよう になりました。

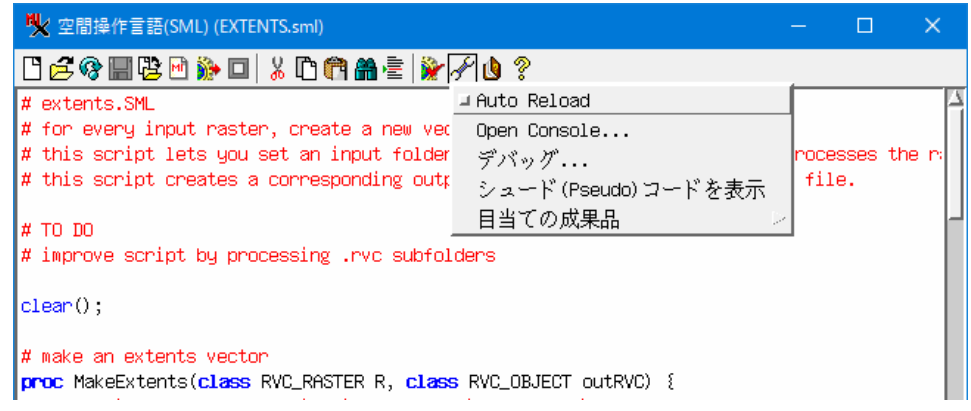

■スクリプティング/SML

- PRINCOMPSTATS.GetCorrespondence が追加。入力ラスタと主要コンポーネント間の相関関 係を取得します。
- フォーカスエリア内の有効なセル(非 Null)の数を返す FocalCount 関数が追加。これは、他の統計量 の相対的な妥当性/重みを分析するのに便利です。

■その他

- [画像]>[コントラストとトレンド]>[コントラストの適用]に「BCET Parabolic」と「Cubic」が追加。
- [画像のリサンプル]/[リプロジェクト] 符号なし整数のセル型を持ち、Nearest–Neighbor リサン プリングをしている場合はデータベースを出力にコピーします。これは通常、クラス テーブルを結果の ラスタにコピーするために使用されます。
- ラスタ可視域(Raster Viewshed) 非常に狭い視野の計算を可能にするために、アップアングルと ダウンアングルの値を等しくすることができます。

(翻訳 OpenGIS 2021/1/28)